# **SONY**

5-030-723-**01**(2)

## 各部の名前

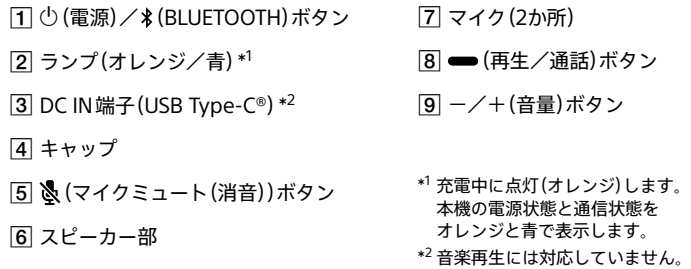

BLUETOOTH®接続したい機器を登録しておく操作をペアリング(機器登録)といいます。 本機と組み合わせて使う場合は、BLUETOOTH接続したい機器ごとに必ずペアリングが必要です。

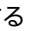

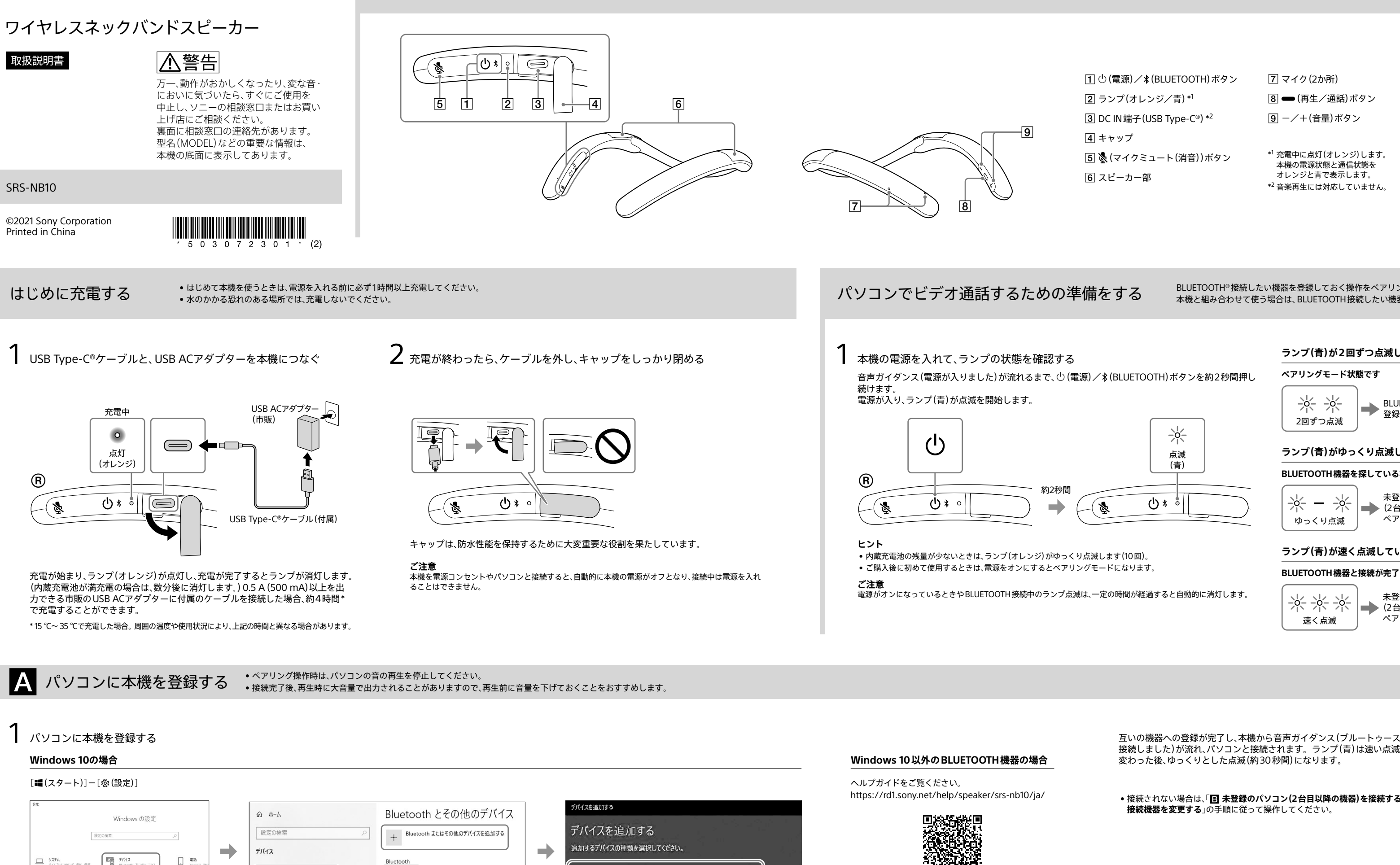

 $\Box$  **BARRE** 

← ネットワークとインターネット

 $\mathbf{E}$ 

[デバイス]をクリックする [Bluetoothとその他のデバイス]タブの「Bluetooth」スイッチ [Bluetooth]をクリックして画面の をクリックしてBLUETOOTH機能をオンにし、[Bluetoothまた はその他のデバイスを追加する]をクリックする。

■ Bluetooth とその他のデバイス

号 ブリンターとスキャナー

 $\left(\bigcirc x\right)$ 

として発見可能になりました

未登録のBLUETOOTH機器 - (2台目以降の機器)を<br>ペアリングしたいとき スコントランス<br>ペアリングしたいとき

接続しました)が流れ、パソコンと接続されます。ランプ(青)は速い点滅に 変わった後、ゆっくりとした点滅(約30秒間)になります。

• 接続されない場合は、「 **未登録のパソコン(2台目以降の機器)を接続する/ 接続機器を変更する**」の手順に従って操作してください。

指示に従い、[SRS-NB10]を選ぶ。

Bluetooth<br>マウス、キーボード、ペン、オーディオまたはその他の種類の Bluetooth デバイス

#### **ランプ(青)が2回ずつ点滅している場合**

#### **ペアリングモード状態です**

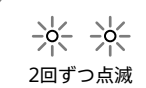

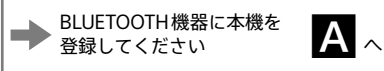

**ランプ(青)がゆっくり点滅している場合(30秒間点滅)**

#### **BLUETOOTH機器を探している状態です**

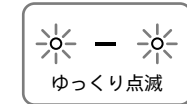

#### **ランプ(青)が速く点滅している場合(5秒間点滅)**

#### **BLUETOOTH機器と接続が完了している状態です**

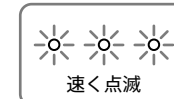

未登録のBLUETOOTH機器 (2台目以降の機器)を ペアリングしたいとき <sup>へ</sup>

#### 電源をオフにする

(電源)/ (BLUETOOTH)ボタンをランプ (青)が消灯するまで、約2秒間押し続けます。 本機から音声ガイダンス(電源を切ります)が 流れ、電源がオフになります。

ヘルプガイド/サポートホームページのご案内

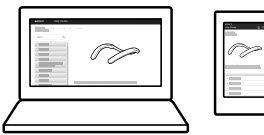

その他便利な使いかたや詳しい使いかたをお知りになりたい場合は、ヘルプガイドを ご覧ください。 また、困ったときの対処方法もわかりやすく記載しています。 パソコンやスマートフォンでご覧いただけます。

ヘルプガイドで調べる ちょうきょう しょうしょう しゅうしょう しゅうしゅう しゅうしゅう かんこう かんこう サポートホームページで調べる

<https://rd1.sony.net/help/speaker/srs-nb10/ja/>

本機をリセットすることで、電源が入らない、または電源が入っているのに操作ができないなどの 症状が回復する場合があります。 ー・… ー…・<br>充電中に① (電源)/∦(BLUETOOTH)ボタンと、(マイクミュート(消音))ボタンを同時に押して ください。

**ヒント** ー・・<br>リセットしてもペアリング情報は削除されません。

対応するBLUETOOTH機器やよくあるお問い合わせについては、 下記アクティブスピーカーサポートページをご覧ください。

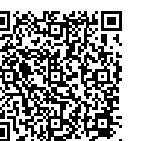

<https://www.sony.jp/support/active-speaker/>

因ったときは 詳しくは、ヘルプガイドに記載の「困ったときは/よくある質問」をご覧ください。

• パソコンがスタンバイ(スリープ)や休止状態になると充電できなくなります。 この場合はパソコンの設定を変更して、充電し直してください。

本機をリセットする

● パソコンと接続しているとき、パソコンの音声出力先が本機になっているか確認してください。 • 本機と他のBLUETOOTH機器が接続されている場合は、他のBLUETOOTH機器との接続を切断 し、パソコンと本機をもう一度ペアリングまたはBLUETOOTH接続してください。

● 本機のマイクがオフになっていないか確認してください。マイクがオフのとき、本機から7秒

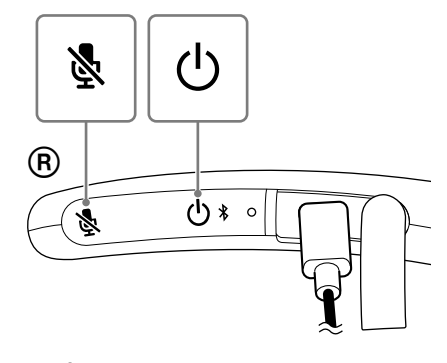

#### 充電できない

• USB ACアダプターの機種によっては、充電できない場合があります。

一度電源をオフにしてから、音声ガイダンス(ブルートゥース ペアリングモード)が流れるまで、 $\mathbb O$  (電源)/\*(BLUETOOTH)ボタンを約5秒間押し続けます。 ペアリングモードになり、ランプ(青)が2回ずつ点滅します。

#### 音が出ない

- 
- 

#### 自分の声が相手に届かない

- ごとに通知音が鳴ります。
- • お使いのビデオ通話用アプリのマイク設定を確認してください。

- ニュー・・・・・・。<br>電源をオンにしただけで、自動的に本機が前回接続していた 機器に接続されて、ランプ(青)が点滅します。別の機器と接 続したい場合は、接続されたBLUETOOTH機器を操作して 接続を切断してください。

**型名:SRS-NB10**

◆ 相談窓口にお問い合わせの前に、リセットをお試しください。

ょくあるお問い合わせ、窓口受付時間などは https://www.sony.jp/support/<br>ホームページをご活用ください。

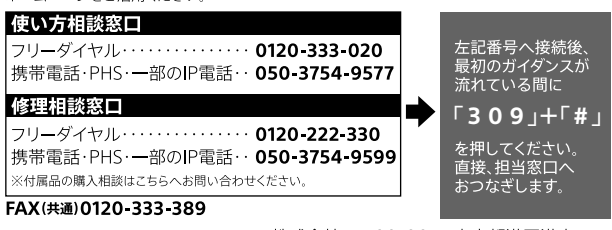

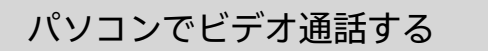

## ■ 未登録のパソコン(2台目以降の機器)を接続する/接続機器を変更する

### 1 本機をペアリングモードにする

#### 「 **パソコンに本機を登録する**」の手順に従って操作してください。

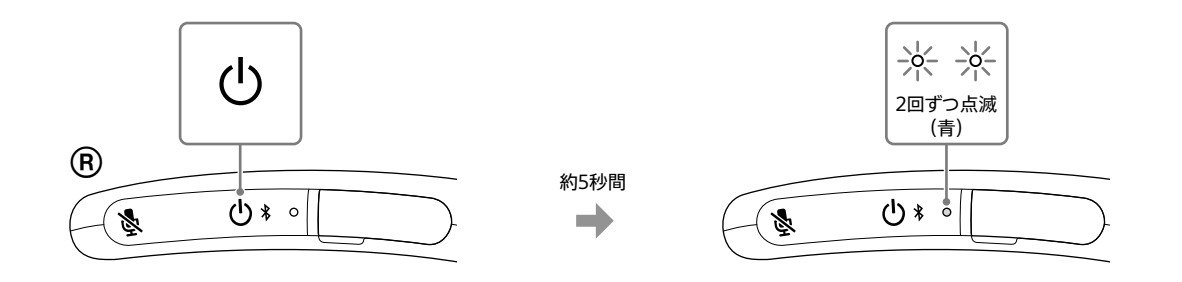

#### **ご注意**

(電源)/ (BLUETOOTH)ボタンを約2秒間押した時点で、音声ガイダンス(電源が入りました)が流れますが、そのままボタンを押し続けてください。

# 1 ビデオ通話用アプリ\*1 の設定を確認する

パソコンでビデオ通話するときは、通話用(HFP/HSP接続)、[ヘッド セット (SRS-NB10 Hands-Free)] \*<sup>2</sup>を選択してください。 [SRS-NB10]のみ表示される場合は、[SRS-NB10]を選択してくだ さい。

#### **ご注意**

音楽再生用(A2DP接続)、[スピーカー (SRS-NB10 Stereo)]\*2 を選択するとビデ オ通話できない場合があります。

- \*1 お使いのビデオ通話用アプリによっては、機能がない場合があります。
- \*2 名称はお使いのパソコンやビデオ通話用アプリによって異なります。

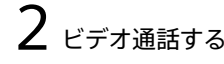

### **ご注意** • 記載の操作は一例です。お使いの機器によって、操作方法や 画面表示が異なります。 • 近くに前回接続していたBLUETOOTH機器があるときは、

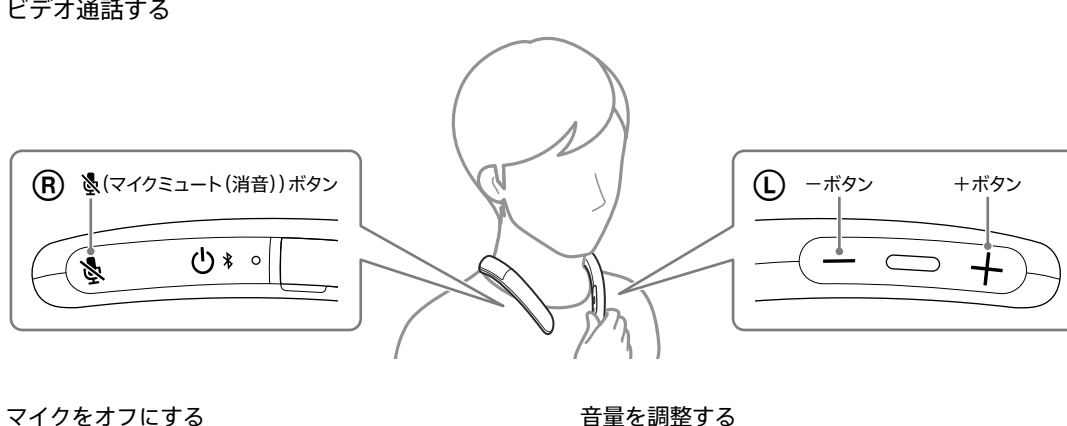

パソコンのビデオ通話用アプリを起動して通話をします。 本機のボタンを使って音量の調整やマイクをオフにすることができます。

本機の-/+(音量)ボタンを押して調整します。

本機の (マイクミュート(消音))ボタンを押します。 本機のマイクミュート(消音)機能は、本機のマイクのみオフ になります。お使いのビデオ通話用アプリのマイク設定とは、 連動しません。

**ご注意**<br>マイクがオフになると、本機から7秒ごとに通知音が鳴ります。